#### **SCHWAB PERFORMANCE TECHNOLOGIES**

# PAGE SPECIFICATIONS: AVERAGE VALUE BILLING FEE AUDIT PAGE

The Average Value Billing Fee Audit Page can be used to analyze and understand how the average value billing fee is calculated for a portfolio and/or group.

This page can be used with either a portfolio or a group, as long as an average value billing specification is assigned appropriately in the portfolio and/or group details.

This document gives you information about the Average Value Billing Fee Audit Page, followed by a sample of the page, to help you decide if this page will meet your needs.

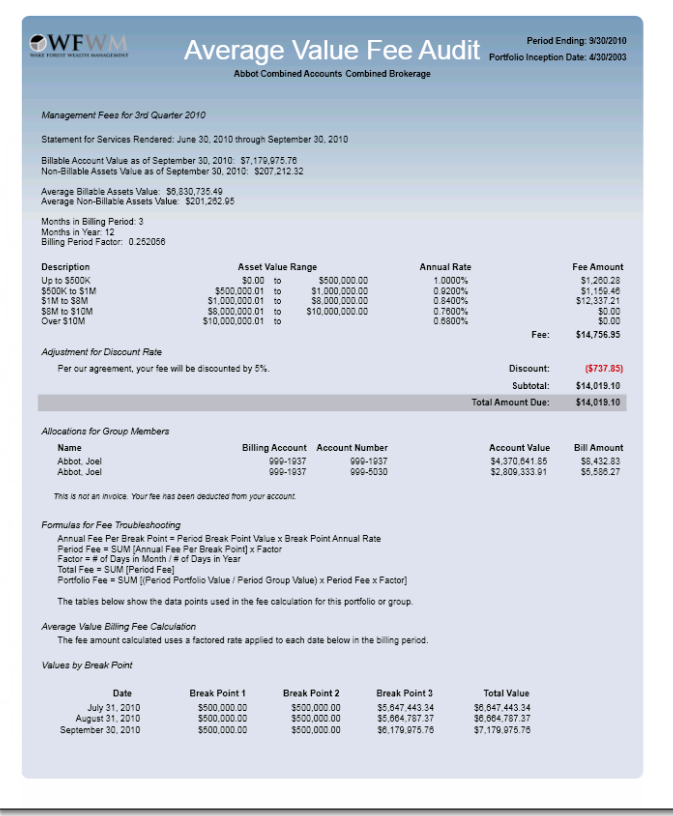

# $\overline{\textbf{v}}$

#### **Note**

The Average Value Billing Fee Audit Page will only run for a portfolio and/or group that has an average value billing specification assigned in the portfolio/group details.

### **SETTINGS**

Presentation page settings are the editable settings that apply to only the selected page in the presentation. The following is a list of settings available for editing.

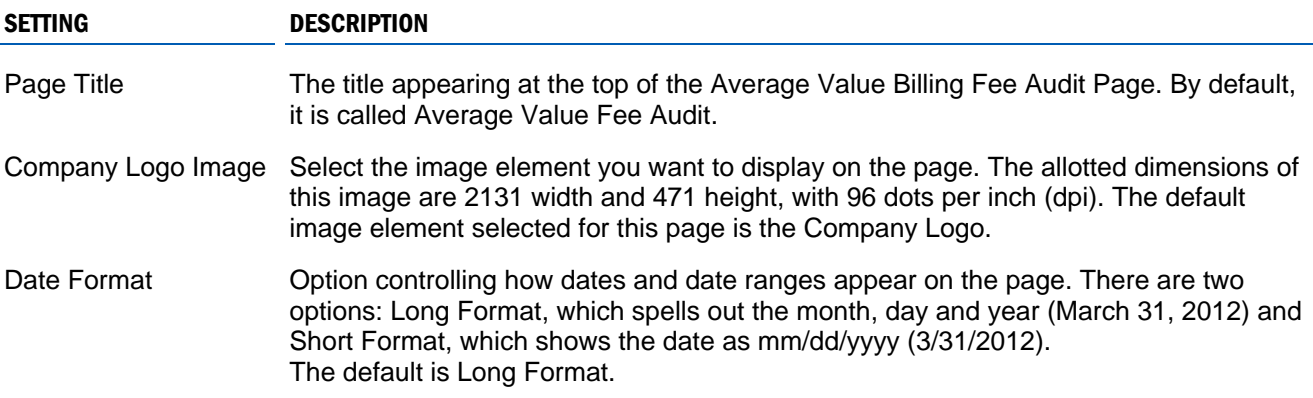

charlessCHWAB

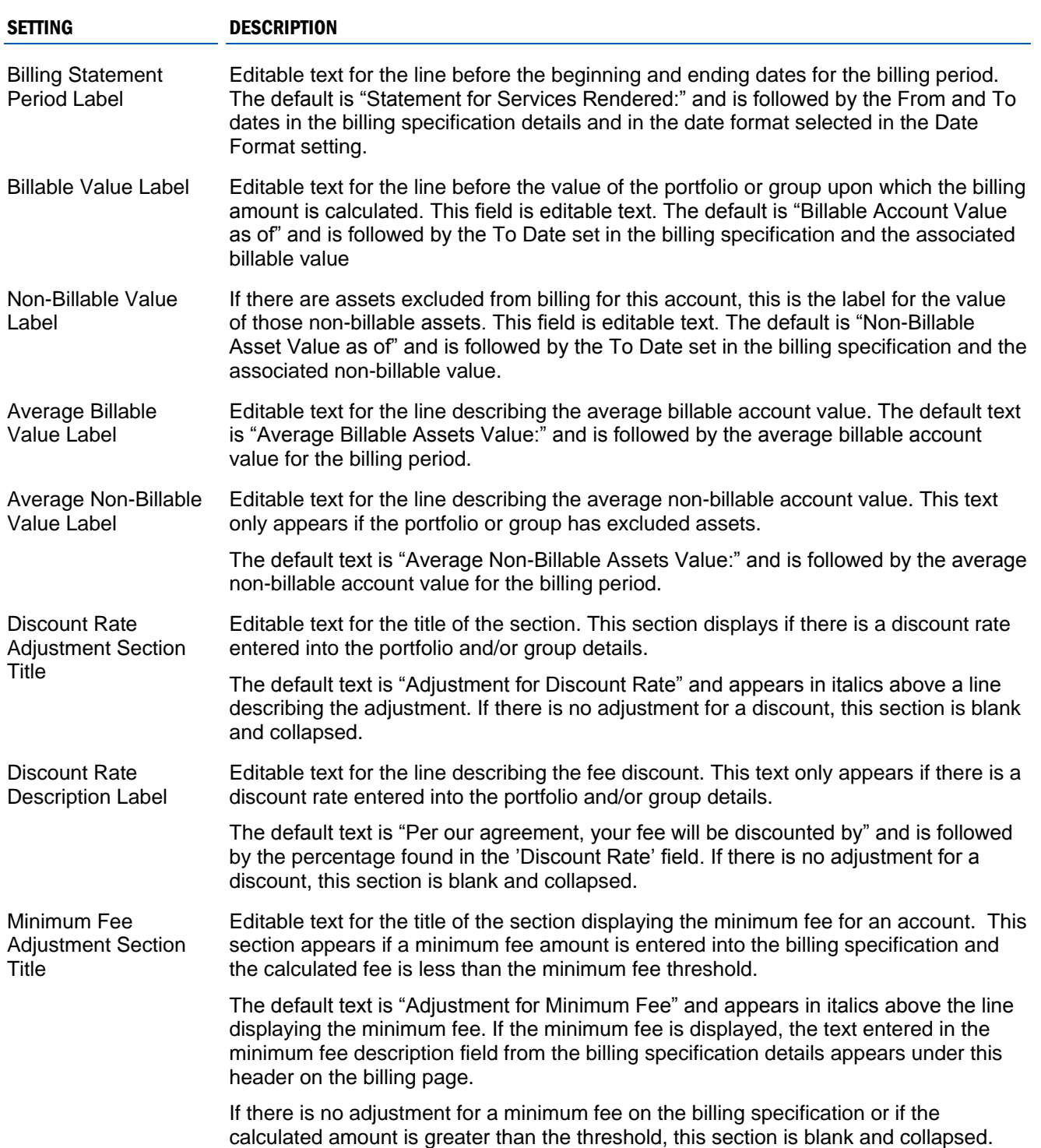

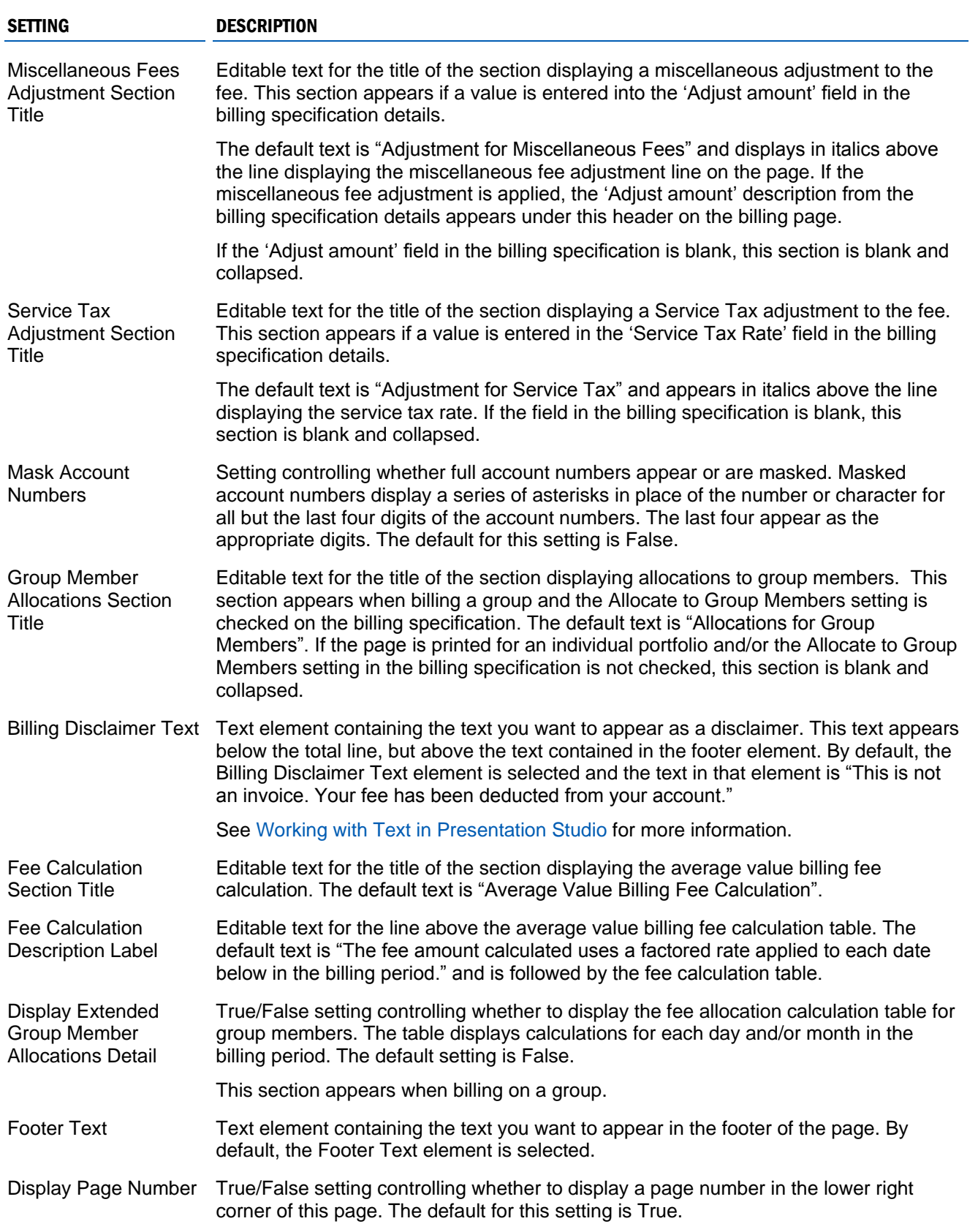

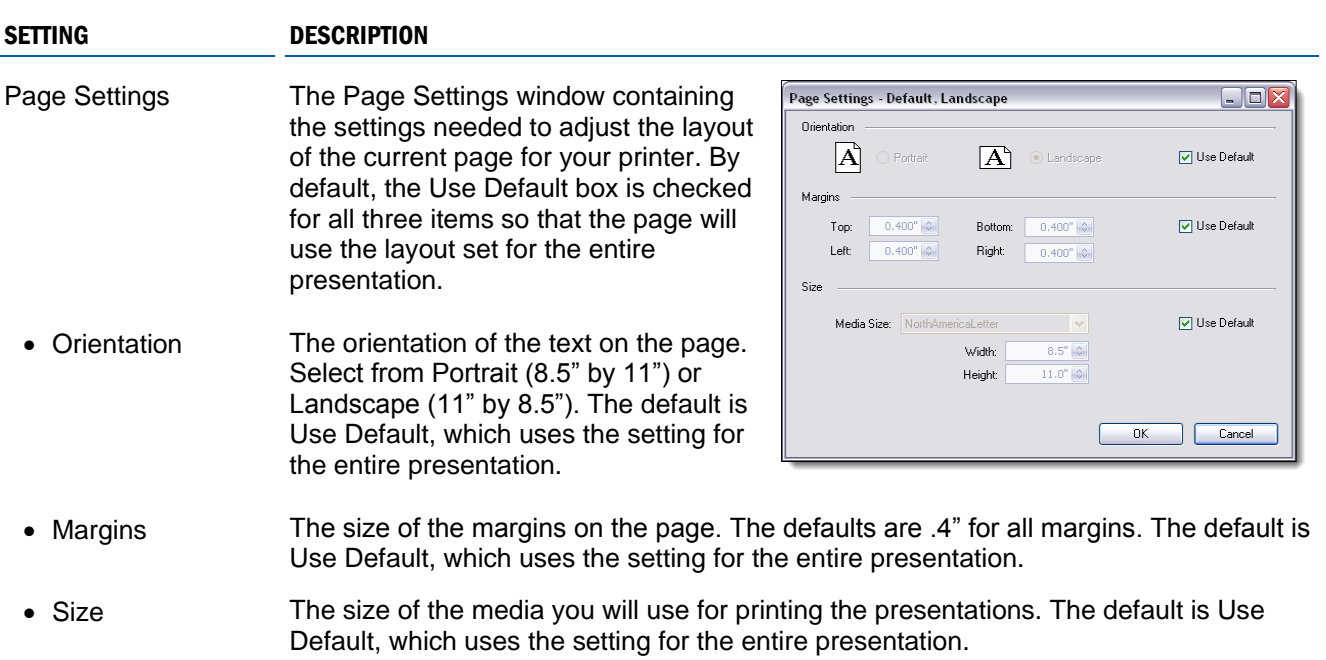

#### **Online**

For more specific instructions on changing Page settings in Presentation Studio, see [Editing](http://www.schwabpt.com/public/file/P-9026319/spt011776.pdf)  [Presentation and Page Settings in Presentation Studio.](http://www.schwabpt.com/public/file/P-9026319/spt011776.pdf)

## DATA POINTS

On this page, there are many data conditions that must be present for some data points to appear. For example some of the settings above must be enabled, along with the appropriate settings on the billing specification, portfolio and/or group details. These conditional data points are identified below.

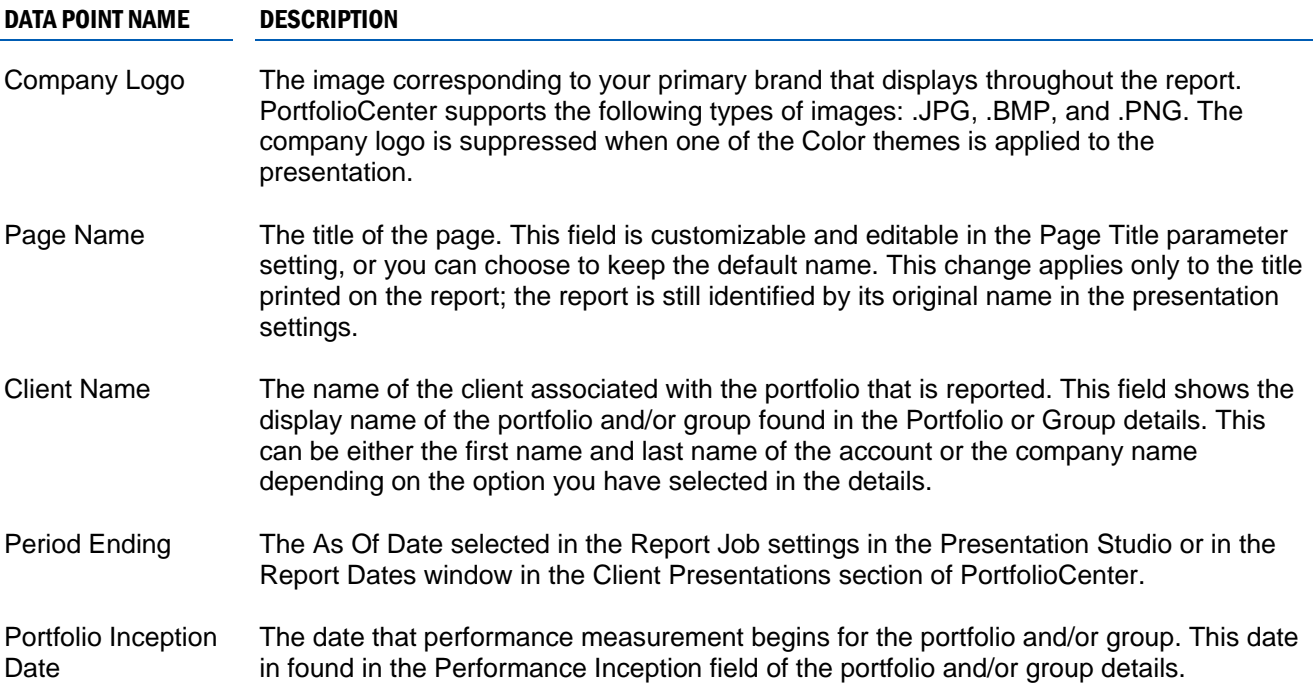

#### DATA POINT NAME DESCRIPTION

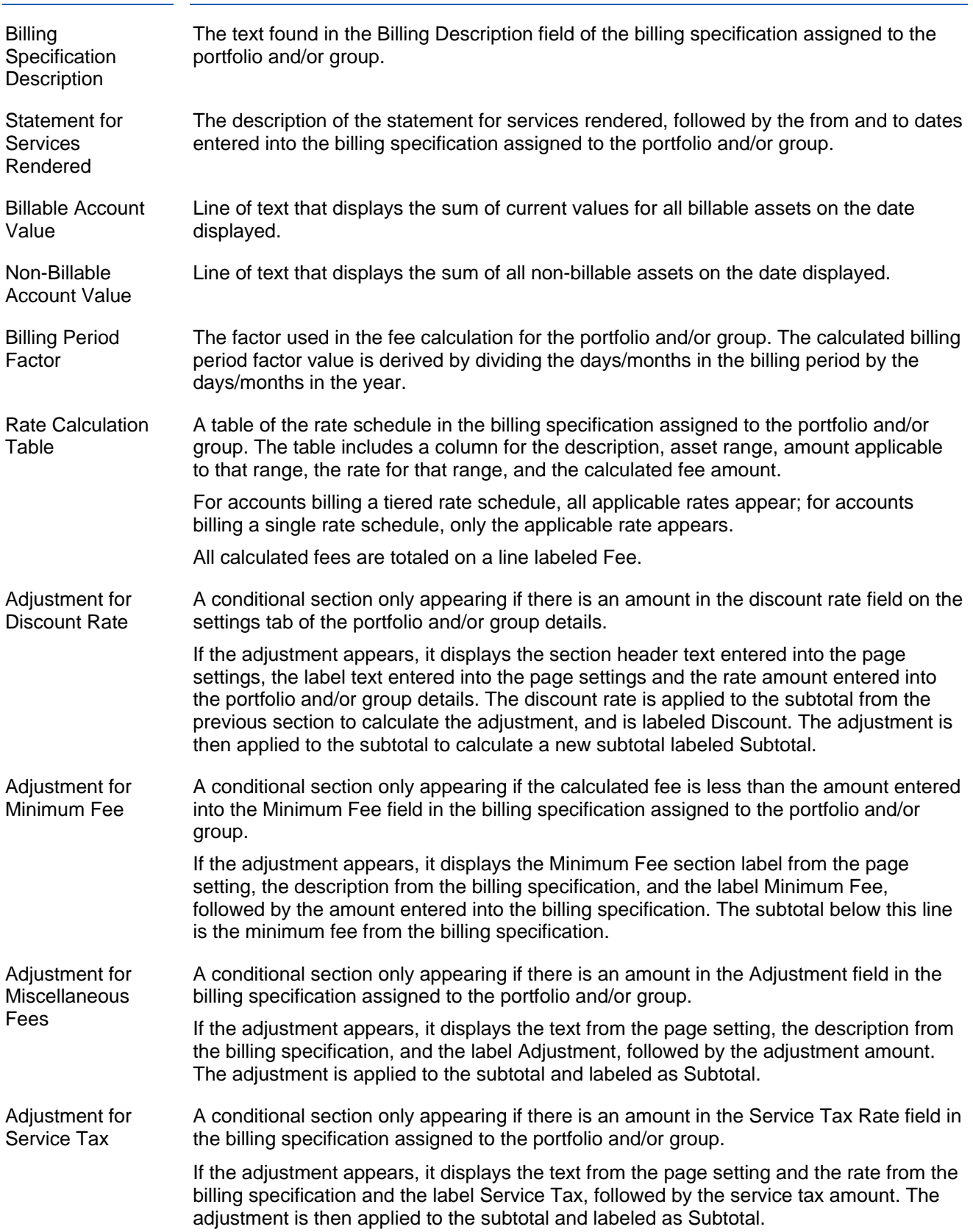

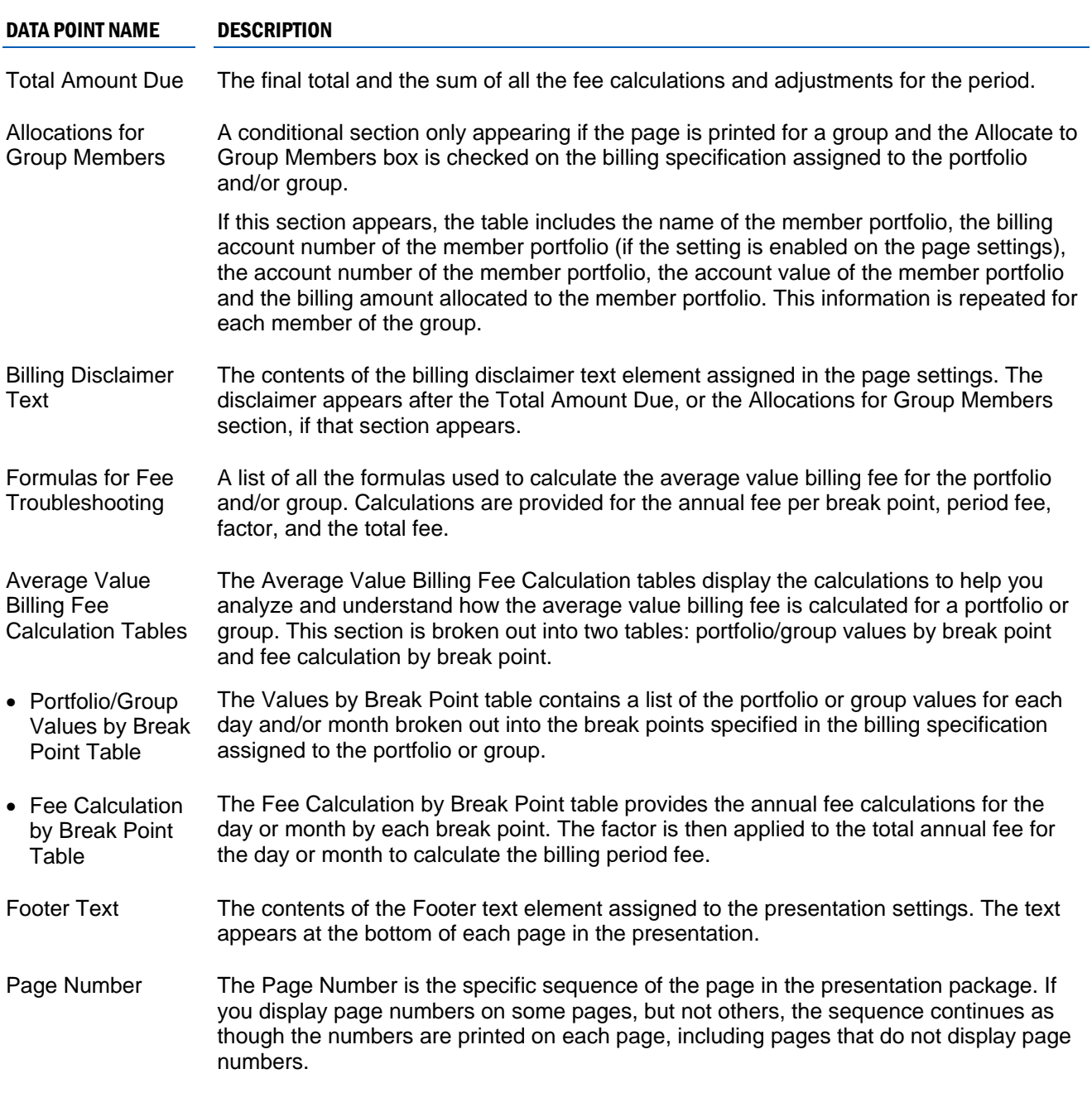

# ADDITIONAL FEATURES

In addition to the editable settings and data points available on the Average Value Billing Fee Audit Page, there are other features that you should be aware of before deciding if this page is right for you.

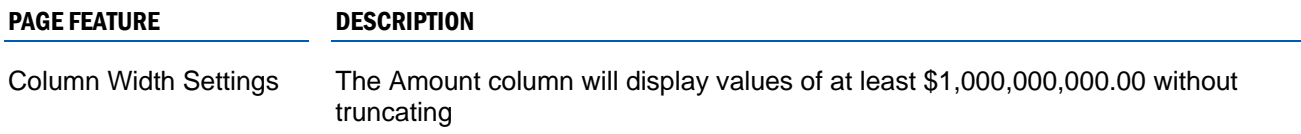

## THEME STYLES

البيسا

A theme style is the individual color setting that makes up the content of a theme. The following is a list of editable theme styles that affect the appearance of the Average Value Billing Fee Audit Page.

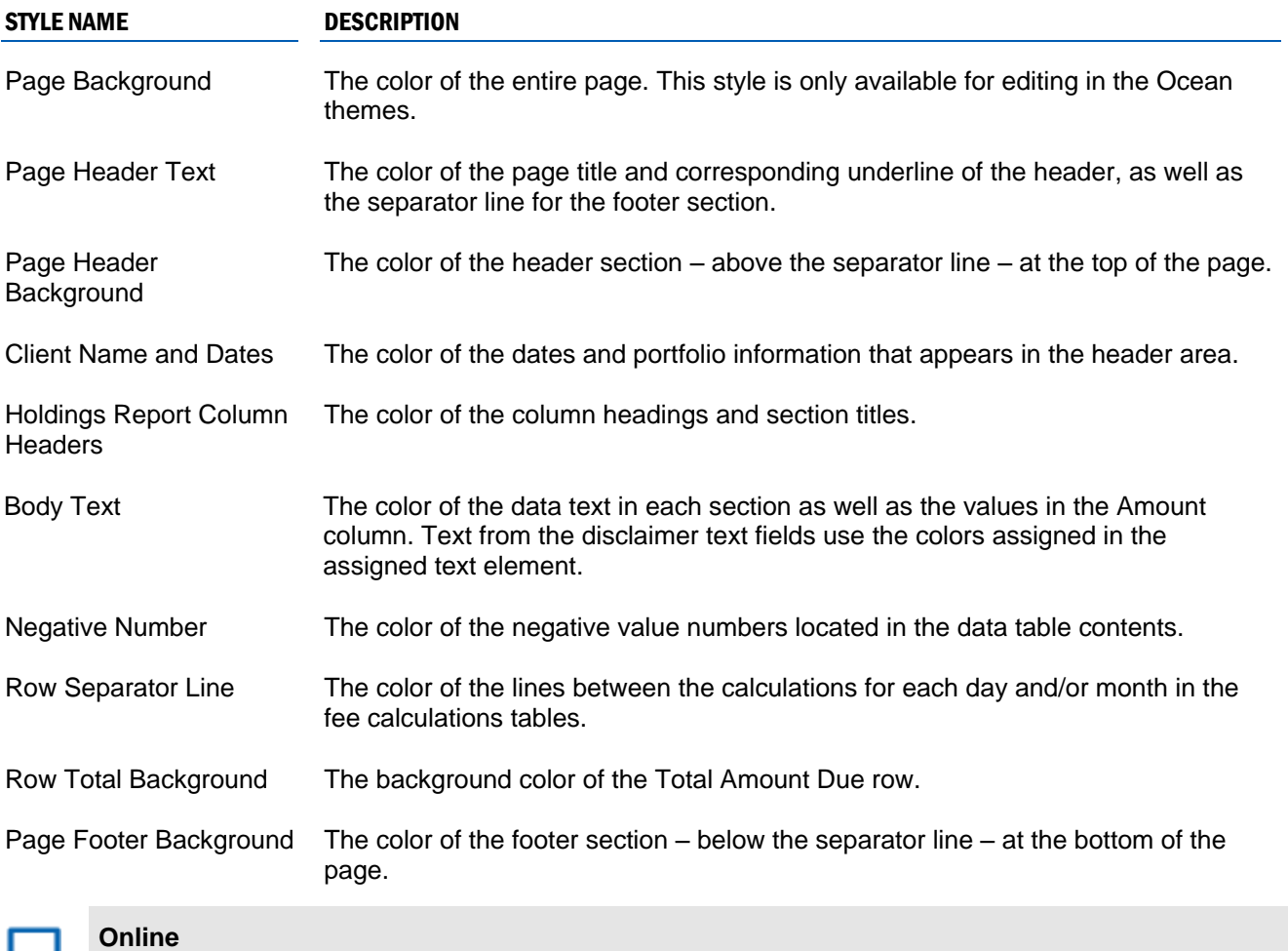

The theme style colors can be edited to your preference. For more information about colors associated with a theme, see [Working with Themes in Presentation Studio](http://www.schwabpt.com/public/file/P-9026337/spt011754.pdf) and Editing Theme Styles in Presentation [Studio.](http://www.schwabpt.com/public/file/P-9026280/spt011795.pdf)

PortfolioCenter® is a product of Schwab Performance Technologies® ("SPT"). SPT is a subsidiary of The Charles Schwab Corporation separate from its affiliate Charles Schwab & Co., Inc. ("CS&Co"). CS&Co is a registered broker-dealer that provides brokerage services, while SPT licenses software and provides related technology products and services.

Individual names, account numbers and contact information listed in this presentation are fictional and not intended to reflect any existing individuals. Both real and fictional securities are listed in the presentation. Securities and strategies reflected in the presentation are for educational purposes only and are not, nor should they be construed as, recommendations to buy, sell, or continue to hold any investment nor do the accounts listed reflect individual securities accounts or holdings. Any similarity to an existing individual or account is purely coincidental. Screen shots are provided for illustrative purposes only and may be abridged.

© 2012 Schwab Performance Technologies® ("SPT"). All rights reserved.